# USING MSGCU'S ONline and Mobile Banking

# **Preference Center**

## **DESKTOP INSTRUCTIONS**

| Profile and Settings | ~ | O | Contact Info |
|----------------------|---|---|--------------|
| Login Settings       |   |   |              |
| Contact Information  |   |   |              |
| Preference Center    |   |   |              |
| Login History        |   |   |              |
| Additional Services  |   |   |              |
|                      |   |   |              |
|                      |   |   |              |

#### Select Preference Center from the Profile and Settings menu

Log in. In the blue menu on the left, scroll to Profile and Settings and click *Preference Center* from the drop down

| dichigan<br>seper Usion                                   | mercen Ara 🖉 Our 🛃 Verage A sets of                                                                                                    |
|-----------------------------------------------------------|----------------------------------------------------------------------------------------------------|
| a lawy count                                              | anime the figure of the second second s                                                                                                    |
| Present                                                   |                                                                                                    |
|                                                           |                                                                                                    |
| H Enver                                                   | MSCCU Fraference Center                                                                                                    |
| 2 1                                                       |                                                                                                    |
| Traferences                                               | Relations for your MSECU Relations Candor<br>Use this participation of you want that to prove minimum with the any of the Mounty                                                                                                    |
| ne v Contact Information                                  | <ul> <li>Statement (Indexenses), specify any pix would like to motion each of year valuements.</li> <li>Castatat Statements (In the Casta year year and a state) ally as stress motion.</li> <li>Mandata year characters (In the Casta was also year) comes, year all state and non.</li> </ul>                                                                                                    |
| Annual second                                             | Simply make pare solutions and club the "Durge Performent" batters.                                                                                                    |
| tener                                                     | This can also serve the Arbitration that we have on the the year by Comp. Yor task international to the Arbitration must be done within 400m and shall to<br>be Arbitration the "Yorks and Setting" watch and may take up to behaviors to the Websitration to the Yorks and other and shall to<br>the Arbitration of the Yorks and Setting" watch and may take up to behaviors to the Websitration of the Yorks and Setting To<br>arbitration of the Yorks and Setting" watch and they date up to behaviors to the Yorks and the Arbitration of the Yorks and Setting To<br>the Yorks and Setting To Setting To setting To arbitration of the Yorks and the Yorks and the York |
| farmer .                                                  | tion aur Centrenic Carry-unablesc Bratosce and ISCOUT Inst Office's antivestice Tarris and Centitiens.                                                                                                    |
| -                                                         | Stylineet Pulymon<br>To mality animity adverses taken as when an element                                                                                                    |
| Prosparty   Centerbox                                     | Reading & Transfer University 20240073<br>Prevent Numbers 9343021300 or 1664712204<br>Neurols transfer 101 Sperimentations                                                                                                    |
| na hannada an garan an an an an an an an an an an an an a | and some dates the sources                                                                                                    |
|                                                           |                                                                                                    |
|                                                           |                                                                                                    |
|                                                           |                                                                                                    |
|                                                           |                                                                                                    |
|                                                           |                                                                                                    |

#### View available preferences

You can customize options for statement deliveries, contact preferences, and marketing opt-ins.

|                             | ust be enrolled in eStatements before you can select any electronic<br>ent preferences.                                                                                                    |
|-----------------------------|----------------------------------------------------------------------------------------------------|
| within<br>instruc<br>statem | firm your enrollment, click on "eStatements" from the left-hand menu<br>Online and Mobile Banking, if not enrolled, you will be provided<br>fors on how to complete the process. Income you wile an adjustronic<br>ent, you're enrolled! It may take up to 24 hours for your enrollment to be<br>ed in this Preference Center. |
|                             | Account Statements<br>Select how you would like to receive your Account Statements.                                                                                                    |
|                             | Electronic Mailed                                                                                                    |
|                             | Account Notices<br>Select how you would like to receive Account Notices.                                                                                                    |
|                             | Electronic Mailed                                                                                                    |
|                             |                                                                                                    |

### Update statement preferences

Pick paper or electronic for each statement type. To recieve any electronic versions, you must first be enrolled in eStatements (see enrollment instructions below). Select your desired preferences (highlight them in burgundy) and click *Change Preferences* at the bottom of the screen.

| *      | How do you prefer to b<br>select all that apply)   | e contacted?      |                      |              |              |  |
|--------|----------------------------------------------------|-------------------|----------------------|--------------|--------------|--|
|        | Primary Em                                         |                   | Home Phone           |              | Mobile Phone |  |
|        |                                                    | Work Phone        |                      | Text Message |              |  |
| *      | What is the best time to<br>select all that apply) | contact you?      |                      |              |              |  |
|        | Morning                                            |                   | Afternoon            |              | Evening      |  |
|        |                                                    | Weekdays          |                      | Weekend      |              |  |
| Market | ing Preferences                                    |                   |                      |              |              |  |
| Wouldw | u lika ta racaba pasur m                           | nom-radios offers | or beinful financial | tinz         |              |  |
|        |                                                    |                   |                      |              |              |  |

### Update contact preferences

Tell us how you prefer to be contacted regarding your account. Select all of your desired preferences (highlight them in burgundy) and click *Change Preferences* at the bottom of the screen.

|   | Email Marketing<br>Please make a selection.                                                                                                    |
|---|----------------------------------------------------------------------------------------------------|
|   | Yes, Keep Me Informed No Thanks                                                                                                    |
| • | Text Marketing<br>Please make a selection. Message and data rates may apply. Text STOP to cancel. Texts may be automated. Op<br>not required to acquire products and services. For terms and privacy policy, visit misgeu.erg/textpolicy. |
|   | Yes, Keep Me Informed No Thanks                                                                                                    |
|   |                                                                                                    |
|   |                                                                                                    |

### Update marketing preferences

MSGCU offers many ways to receive news, money-saving offers, or helpful financial tips. Select which methods you would like to receive (highlight them in burgundy) and click *Change Preferences* at the bottom of the screen.

### View contact information

Within the Preference Center, you can click *Contact Information* to view what we have on file for you. Changes must be made in Online Banking. To update your contact information, Select Profile and Settings from the left-hand menu, then click on *Contact information* from the drop down menu.

# **Preference Center**

### **DESKTOP INSTRUCTIONS**

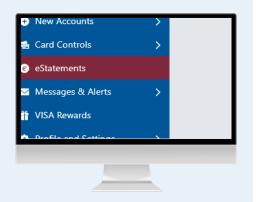

### Enroll in eStatements (if needed)

Select eStatements from the left-hand menu. If you are taken to your eStatement portal and can view a document, you are enrolled. If not, you will be asked to visit Additional Services.

| MICHIGA                                                                           | N .                                                                                                    |                                                                                                    |                                              |
|-----------------------------------------------------------------------------------|----------------------------------------------------------------------------------------------------|----------------------------------------------------------------------------------------------------|----------------------------------------------|
| TEST ENVIRONM                                                                     | CN NEWT                                                                                                    |                                                                                                    | Notaera Ada   🗰 Dal   🚺 Managas B.Mela v   🗦 |
| 1000                                                                              | 4 Additional services                                                                                                    |                                                                                                    |                                              |
| and Repaired                                                                      | v 🌢 channels                                                                                                    |                                                                                                    |                                              |
| Aug<br>Applier J. Lawer<br>Aprile 1 Microsophie<br>A Transmission<br>A Constraint | Nacio por ten la nación por las distances la seu<br>la con tel concer de loggie de societ de tel de<br>RENT<br>Construction Congress<br>Const | sonally safet fram (ay nam? Oni) junnary met beauting van elkkement.<br>en en europachen an optitet en al en tils hy checking para santas information. | •                                            |
|                                                                                   | ) E Sector Transm                                                                                                    |                                                                                                    |                                              |
| nager & Firsts<br>A Taxaeth                                                       | > Callerys Canton Sch Lage                                                                                                    |                                                                                                    |                                              |
| the and further pr                                                                | 3 · Inches                                                                                                    |                                                                                                    |                                              |
| sage (Ser)                                                                        | > forms                                                                                                    |                                                                                                    |                                              |
|                                                                                   | ) of the basis                                                                                                    |                                                                                                    |                                              |
|                                                                                   | > gitter bear and                                                                                                    |                                                                                                    |                                              |
| Max Managarity                                                                    |                                                                                                    | Revelling B. Tarwall Number: 272484779<br>Process Neurolanew Std. 2513.8800 or 685.6714.2048<br>Enderly revent by ICON-fload Incomp Inste              | it 2019 Asses Subse, 41 Spree                |
| A 0 🗖                                                                             | 0 9 4 8 4 4 8 8                                                                                                    |                                                                                                    |                                              |
|                                                                                   |                                                                                                    |                                                                                                    |                                              |
|                                                                                   |                                                                                                    |                                                                                                    |                                              |
|                                                                                   |                                                                                                    |                                                                                                    |                                              |

### Enroll in eStatements Cont. (if needed)

Click *Additional Services* from the left-hand menu and, under the eStatements section, select the toggle until it turns blue.

| SCHOOLS & GOVERNMENT<br>CREDIT UNION    |            |                                                           |
|-----------------------------------------|------------|-----------------------------------------------------------|
| Statements Important Notices Tax Statem | erts       | Helpful Links                                             |
| Statement Inserts                       | Date       | MSGCU.org<br>Error Resolution and Reconciliation          |
| Mortgage Statement                      | 05/16/2021 | Privacy Notice<br>Visa Credit Card Agreement and          |
| Account Statement                       | 04/00/2021 | Truth-In-Lending Disclosure<br>E-Communication Disclosure |
| Credit Card Statement                   | 04/30/2021 |                                                           |
| Mortgage Statement                      | 04/16/2021 |                                                           |
|                                         |            | OUR AUTA PATE PIE IOE.                                    |

### Enroll in eStatements Cont. (if needed)

Select *eStatements* from the left-hand menu. You will be asked to enter a PIN. Once completed, you will be taken to your eStatement portal. Once you can view a document, you are enrolled.

### **MOBILE INSTRUCTIONS**

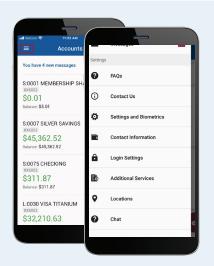

Log in, then select *Preference Center* from the navigation menu.

Log in. Then select the menu in the top left portion of the screen. Scroll down to *Preference Center*.

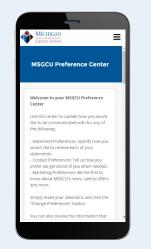

### View available preferences

You can customize options for statement deliveries, contact preferences, and marketing opt-ins.

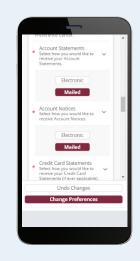

### Update statement preferences

Pick paper or electronic for each statement type. To recieve any electronic versions, you must first be enrolled in eStatements (see enrollment instructions below). Select your desired preferences (highlight them in burgundy) and click *Change Preferences* at the bottom of the screen.

### Learn more at msgcu.org/preferencecenter.

# **Preference Center**

### **MOBILE INSTRUCTIONS**

| Creater Utoxic<br>Include Preferences.<br>It is have you prefere to be<br>stated regarding your<br>count.<br>Used you prefere to be contacted? >><br>extend all there apply<br>Primary Enall<br>Home Phone<br>Mobile Phone |  |
|----------------------------------------------------------------------------------------------------|--|
| Select all that apply)  Primary Email Home Phone Mobile Phone                                                                                                    |  |
| Home Phone Mobile Phone                                                                                                    |  |
| Mobile Phone                                                                                                    |  |
|                                                                                                    |  |
|                                                                                                    |  |
| Work Phone                                                                                                    |  |
| Text Message                                                                                                    |  |
| What is the best time to contact you? 🗸                                                                                                    |  |
| Morning                                                                                                    |  |
| Afternoon                                                                                                    |  |
| Evening                                                                                                    |  |
| Weekdays                                                                                                    |  |

### Update contact preferences

Tell us how you prefer to be contacted regarding your account. Select all of your desired preferences (highlight them in burgundy) and click *Change Preferences* at the bottom of the screen.

|   | Weekend                                                                                                    |                                    |
|---|----------------------------------------------------------------------------------------------------|------------------------------------|
|   | Marketing Preferences<br>Nould you like to receive news,<br>noney-saving offers, or helpful<br>Inancial tips from MSGCU?                                                                                          |                                    |
|   | Email Marketing<br>Please make a selection.                                                                                                    | ~                                  |
|   | Yes, Keep Me<br>Informed<br>No Thanks                                                                                                    |                                    |
| • | Text Marketing<br>Plesse make a selection. Message a<br>rates may apply. Text STOP to cance<br>may be automated. Opt-in not requ<br>acquire products and services. For t<br>privacy policy, visit msgcu.org/textp | el. Texts 🗸<br>ired to<br>ærms and |
| L | Yes, Keep Me<br>Informed<br>No Thanks                                                                                                    |                                    |
|   | Undo Changes                                                                                                    |                                    |

### Update marketing preferences

MSGCU offers many ways to receive news, money-saving offers, or helpful financial tips. Select which methods you would like to receive (highlight them in burgundy) and click *Change Preferences* at the bottom of the screen.

| WICHIGAN<br>WAR & GENERAL<br>CREDIT UNION |
|-------------------------------------------|
| MSGCU Preference Center                   |
| Name<br>JULIE SWIDWINSKI DONNELLON        |
| Primary Email<br>ryandonnellon1@gmail.com |
| Home Phone<br>12483966498                 |

### View contact information

Within the Preference Center, you can click Contact Information to view what we have on file for you. To change you contact information, Select Profile and Settings from the left-hand menu, then click on Contact information from the drop down menu.

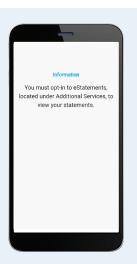

### Enroll in eStatements (if needed)

Select *eStatements* from the left-hand menu. If you are taken to your eStatement portal and can view a document, you are enrolled. If not, you will be asked to visit *Additional Services*.

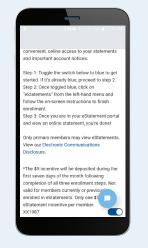

### Enroll in eStatements Cont. (if needed)

Under the eStatements section on the Additional Services page, select the toggle until it turns blue.

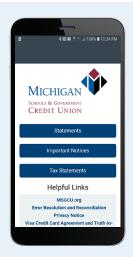

### Enroll in eStatements Cont. (if needed)

Select *eStatements* from the left-hand menu. You will be asked to enter a PIN. Once completed, you will be taken to your eStatement portal. Once you can view a document, you are enrolled.

### Learn more at msgcu.org/preferencecenter